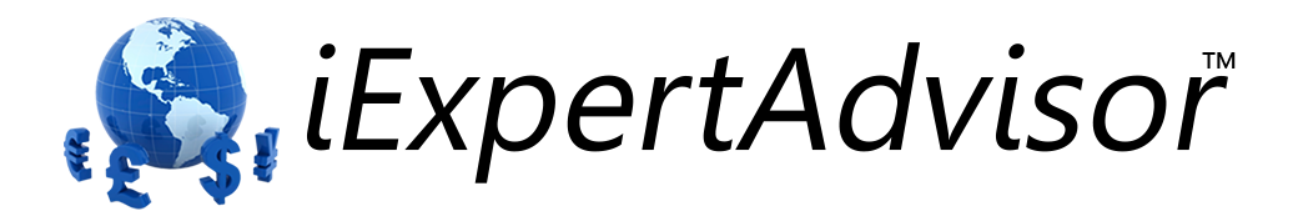

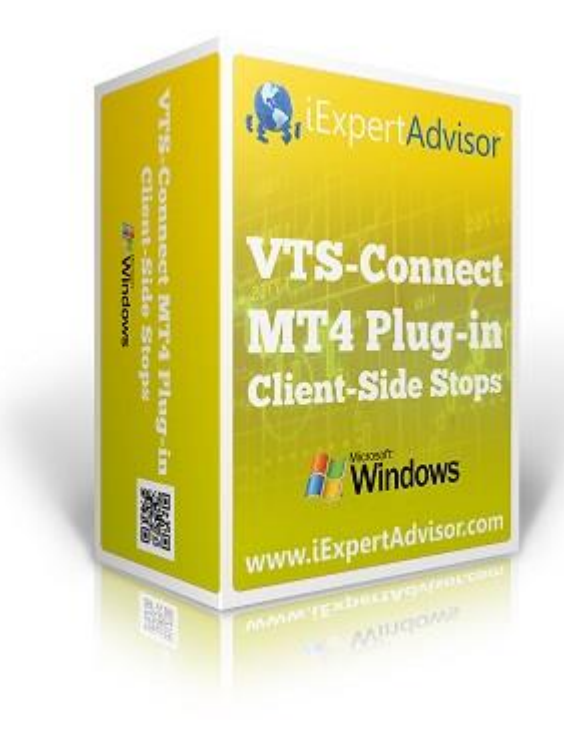

# *Client-Side Stops* **Plug-in**

Requires VTS-Connect minimum version **4.0.0.50**

The *Client-Side Stops Plug-in* allows you to set Stoploss and Takeprofit values that are managed by your Expert Advisor and are not visible to your MetaTrader broker.

> *What is a Plug-in? VTS stands for Visual Traders Studio.*

*The VTS Expert Advisor Builder is a Windows graphical application that enables non-programmers to build complex Expert Advisors by dragging, dropping and connecting logical elements.*

*The VTS application contains basic functionality to build almost any Expert Advisor.* 

*A VTS Plug-in allows traders to easily implement advanced trading techniques* 

www.iExpertAdvisor.com Copyright © 2013 iExpertAdvisor, LLC All rights reserved *using an add-on user interface.*

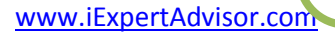

### **Contents**

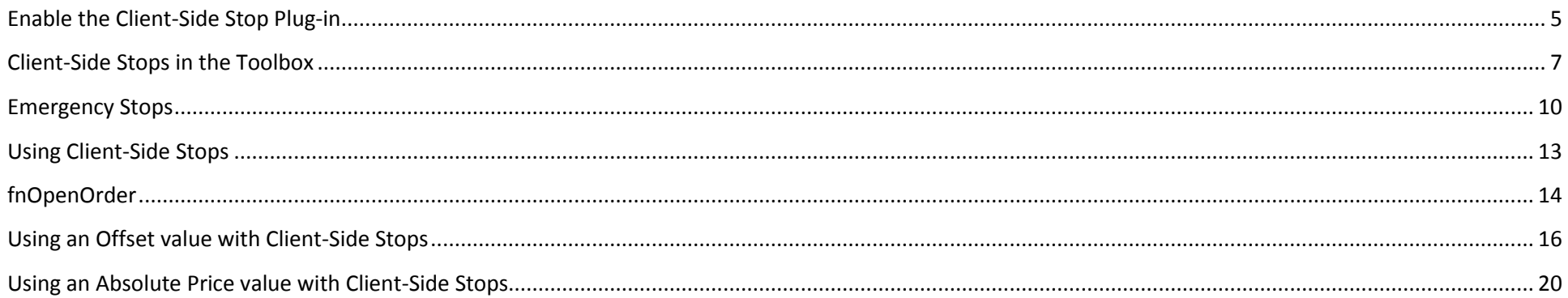

#### <span id="page-4-0"></span>**Enable the Client-Side Stop Plug-in**

You must enter your License key to enable the *Client-Side Stops Plug-in*. Your license key for all of your VTS products can be found in the Members Area.

License keys are entered in Visual Traders Studio (VTS) from the License entry tab.

The email address is the email address used to purchase VTS.

The License Key is the key listed in the Members Area.

The Update button is used to verify the email address and license key.

The edit key button is used edit the key value.

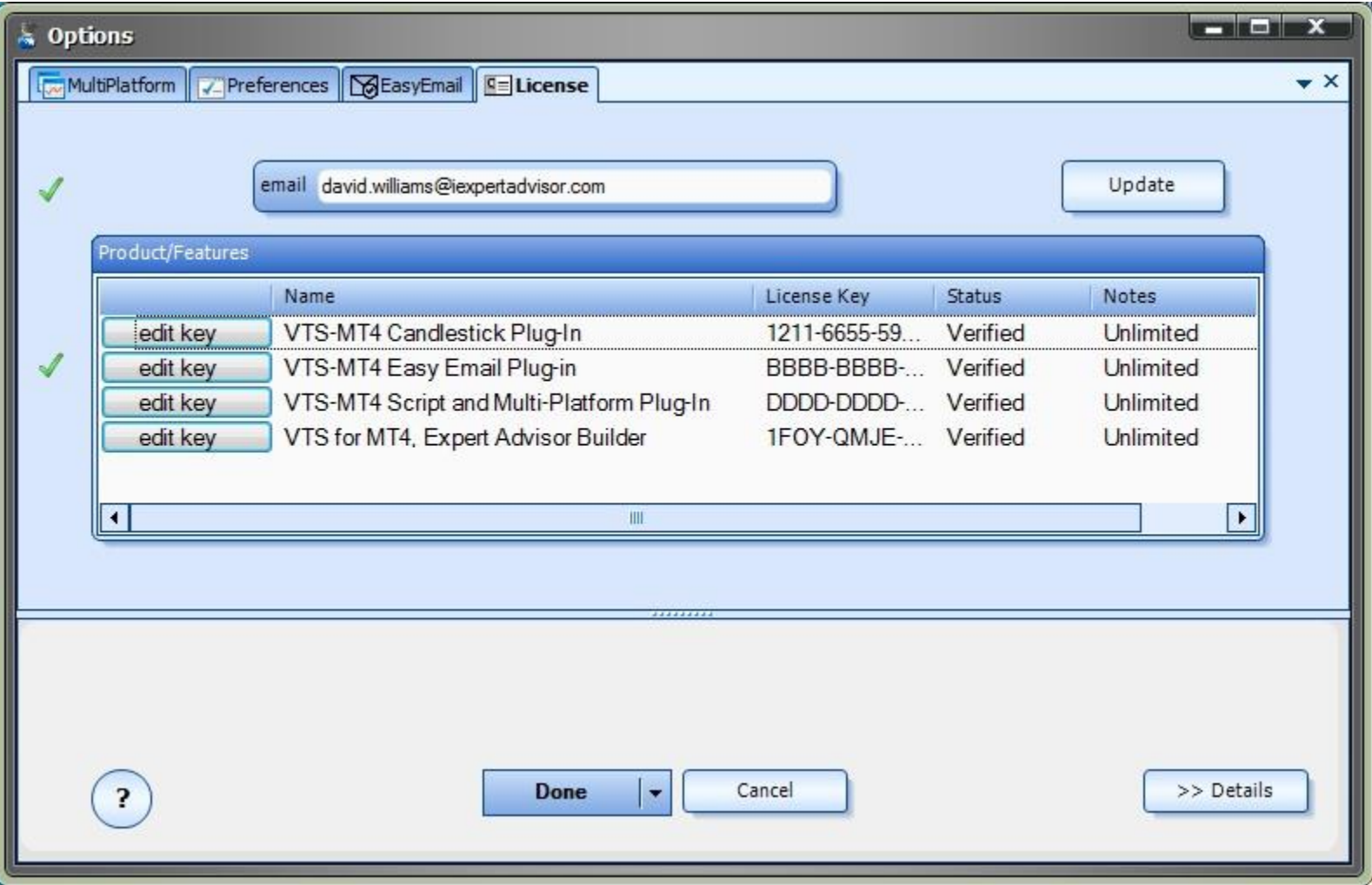

### <span id="page-6-0"></span>**Client-Side Stops in the Toolbox**

*Client-Side Stops* are set in the configuration window of the **fnOpenOrder** window.

The fnOpenOrder function is found in the Functions Toolbox, under the Trade menu.

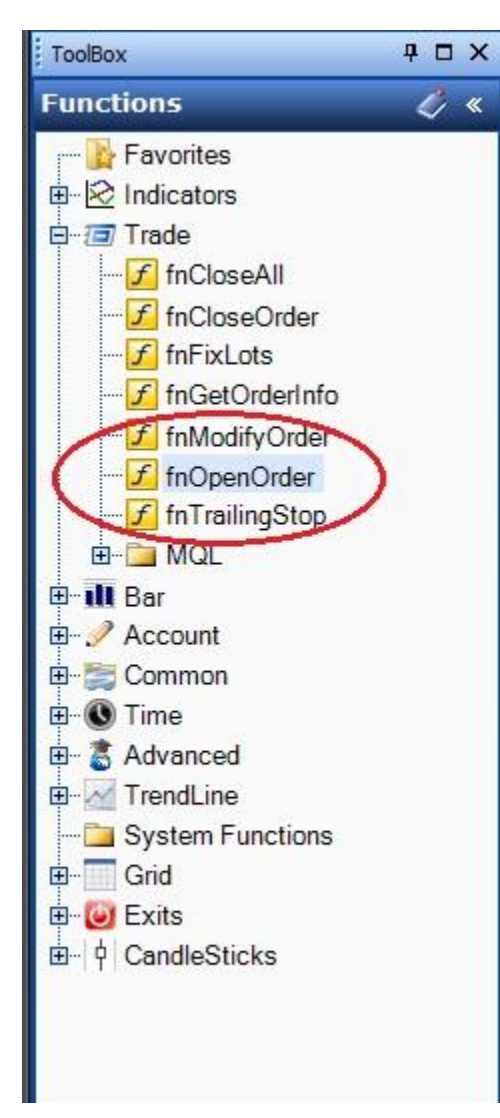

The parameter *stoploss* (parameter 6 of 12) contains a check box to *"Allow Client-Side Stoploss".*

www.iExpertAdvisor.com Copyright © 2013 iExpertAdvisor, LLC All rights reserved

The parameter *takeprofit* (parameter 7 of 12) contains a check box to *"Allow Client-Side Takeprofit".*

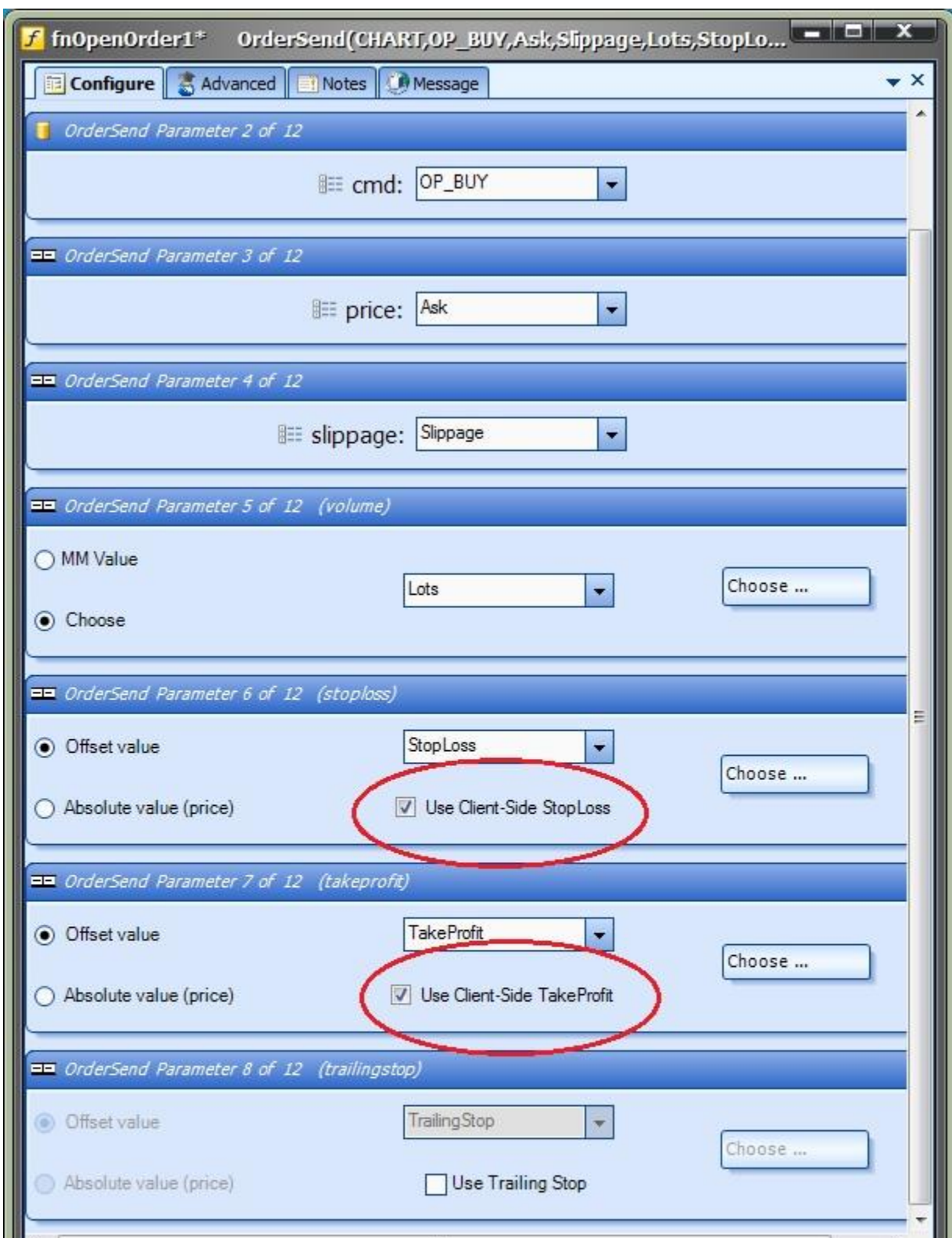

All rights reserved

# <span id="page-9-0"></span>**Emergency Stops** Setting Emergency Stops

*Emergency* stop values are set in the *Maximum* tab of the **OpenTrade** Manager. The **OpenTrade** Manager is found in the **System** Managers window.

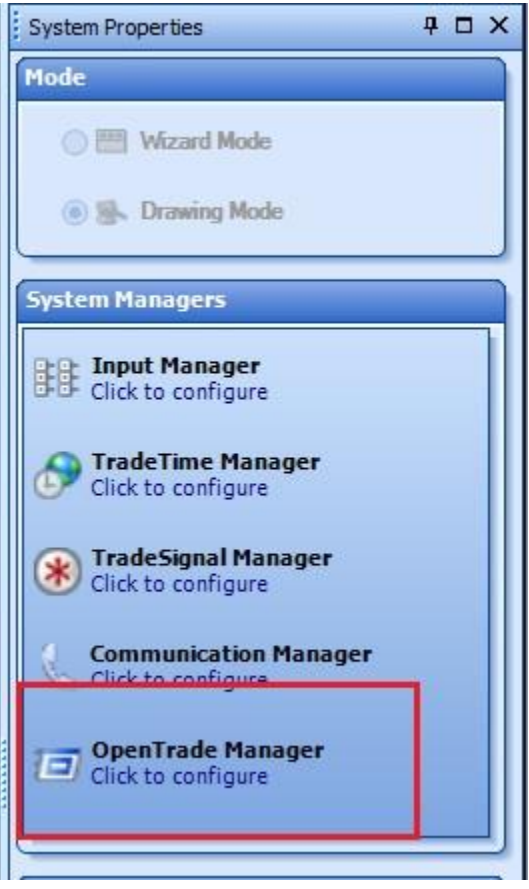

The values *EmergencyStoploss* and *EmergencyTakeProfit* are found on the Maximum tab.

Many MetaTrader brokers will not allow a trade to be opened with a zero-value stoploss or takeprofit. In this case, a very large value can be used as the stoploss and takeprofit that is assigned to the order.

www.iExpertAdvisor.com Copyright © 2013 iExpertAdvisor, LLC All rights reserved These values can also be used as actual emergency stops. In the event that your Expert Advisor is no longer running or can NOT connect to the broker's server for *any* reason, these emergency stops are the only values that will close the trade (aside from a margin call !).

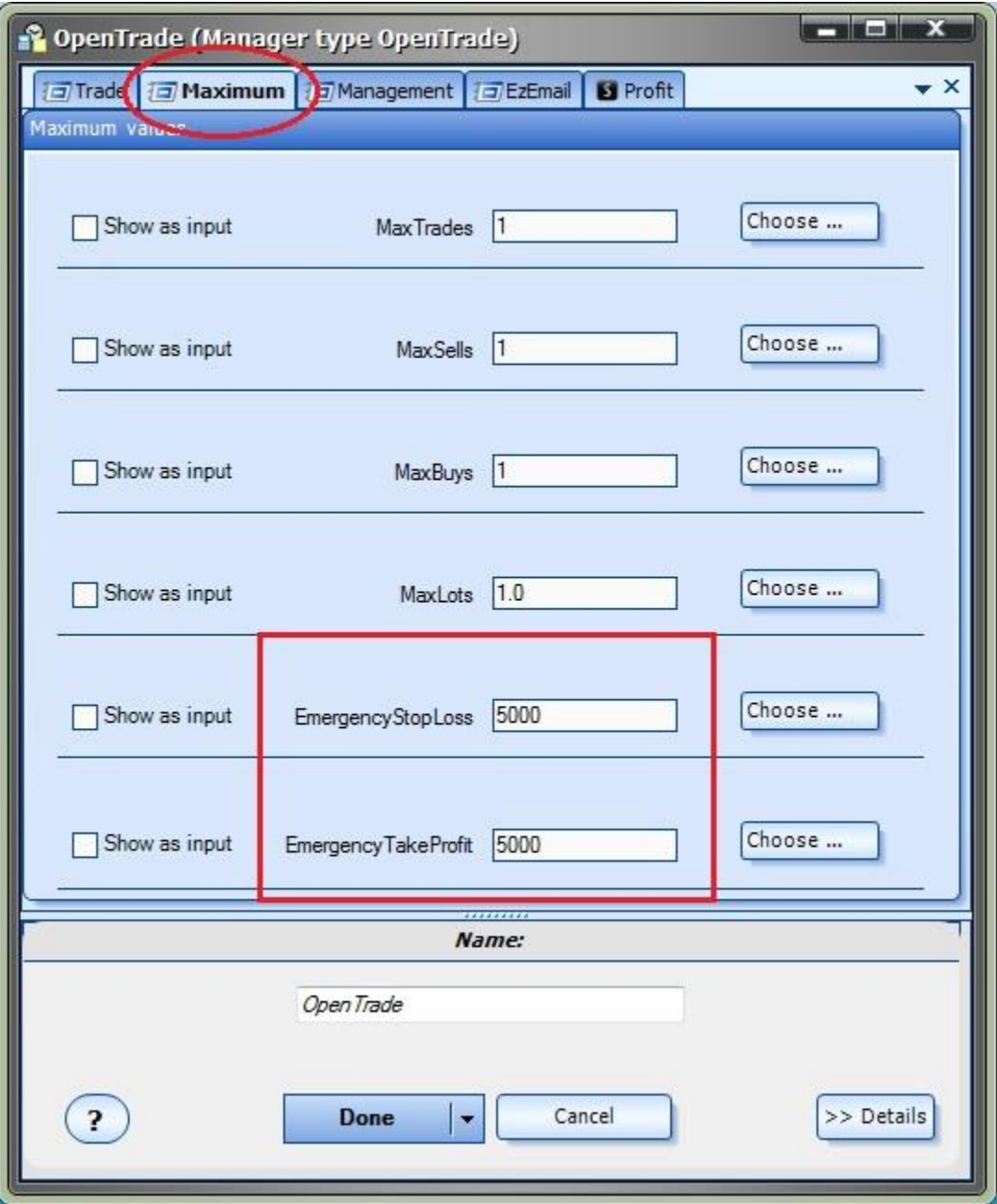

<span id="page-12-0"></span>VTS Client-Side stops are very easy to configure. There is checkbox on the the fnOpenOrder window for enabling a client-side stoploss and/or takeprofit.

When your Expert Advisor opens a trade for which *Client-Side Stops* have been enabled (via the fnOpenOrder window):

The EA opens the trade using the [Emergeny](#page-9-0) Stoploss and TakeProfit values. The default values are 5000. These can be set to any value, including zero if the MetaTrader broker allows EAs to open trades with a zero value stop.

On every tick, the EA will monitor the *Client-Side Stops* and close the trade if either the stoploss or takeprofit value has been reached.

WARNING: The EA must be attached and running for client-side stops to execute! In the event that your Expert Advisor is no longer running or can NOT connect to the broker's server for *any* reason, the [emergency stops](#page-9-0) are the only values that will close the trade.

These steps outline how to use*Client-Side Stops*.

[Using fnOpenOrder](#page-12-1)

[Using an Offset Value](#page-15-0)

<span id="page-12-1"></span>[Using an Absolute Price Value](#page-19-0)

#### <span id="page-13-0"></span>**fnOpenOrder**

*Client-Side Stops* are very easy to configure. There is checkbox on the fnOpenOrder window for enabling a client-side stoploss and takeprofit.

The parameter *stoploss* (parameter 6 of 12) contains a check box to *"Allow Client-Side Stoploss".*

The parameter *takeprofit* (parameter 7 of 12) contains a check box to *"Allow Client-Side Takeprofit".*

*When Client-Side Stops are enabled, the [Emergency](#page-9-0) stop values are used to open the trade with the broker. The normal StopLoss and TakeProfit values in VTS are used as the stop values for the Client-Side Stop functionality.*

*The Offset value and Absolute value options are available for Client-Side Stops and are described in the next two sections.*

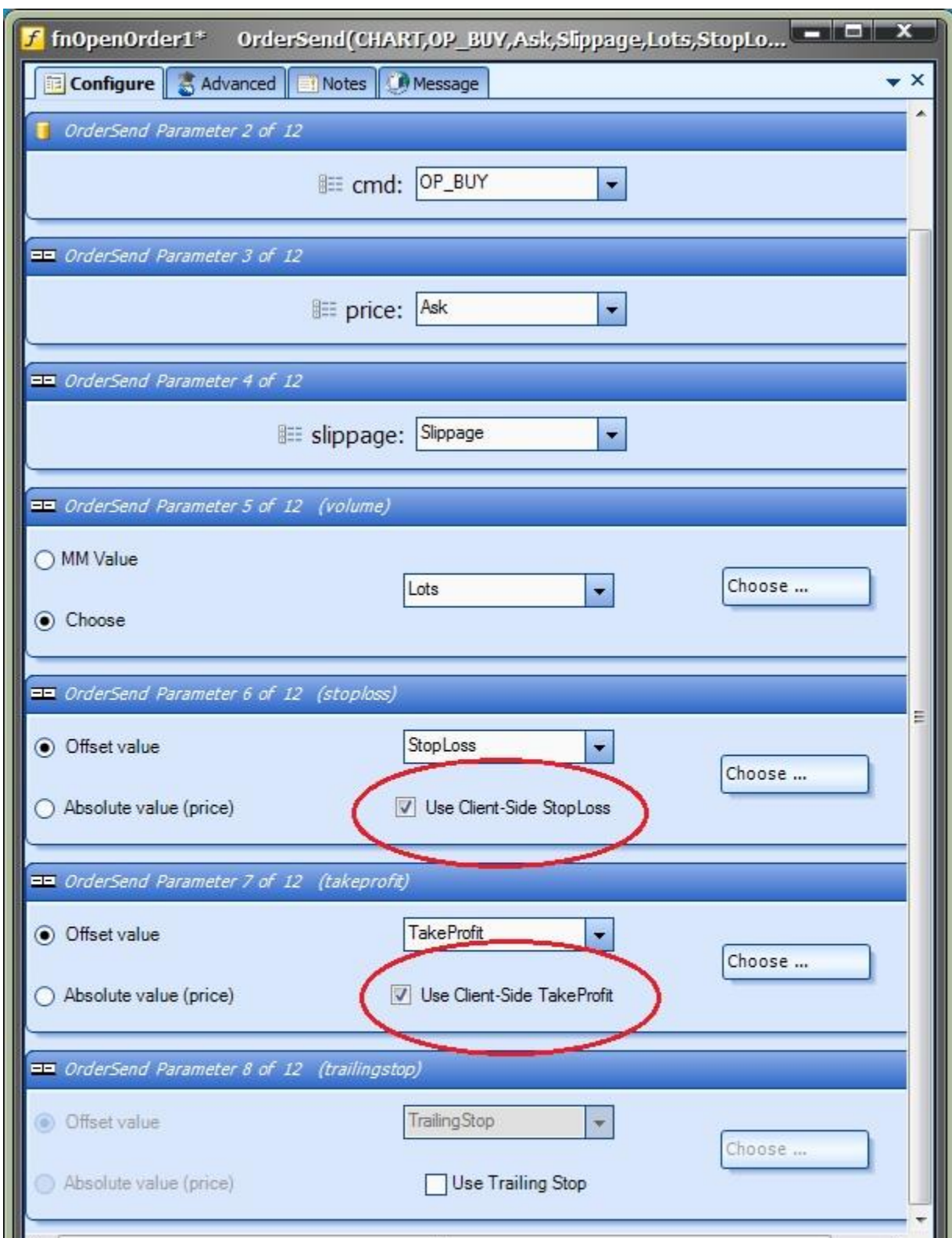

All rights reserved

# <span id="page-15-0"></span>**Using an Offset value with Client-Side Stops**

The functionality of the StopLoss and TakeProfit parameters of the fnOpenOrder function are the same when using *Client-Side Stops*.

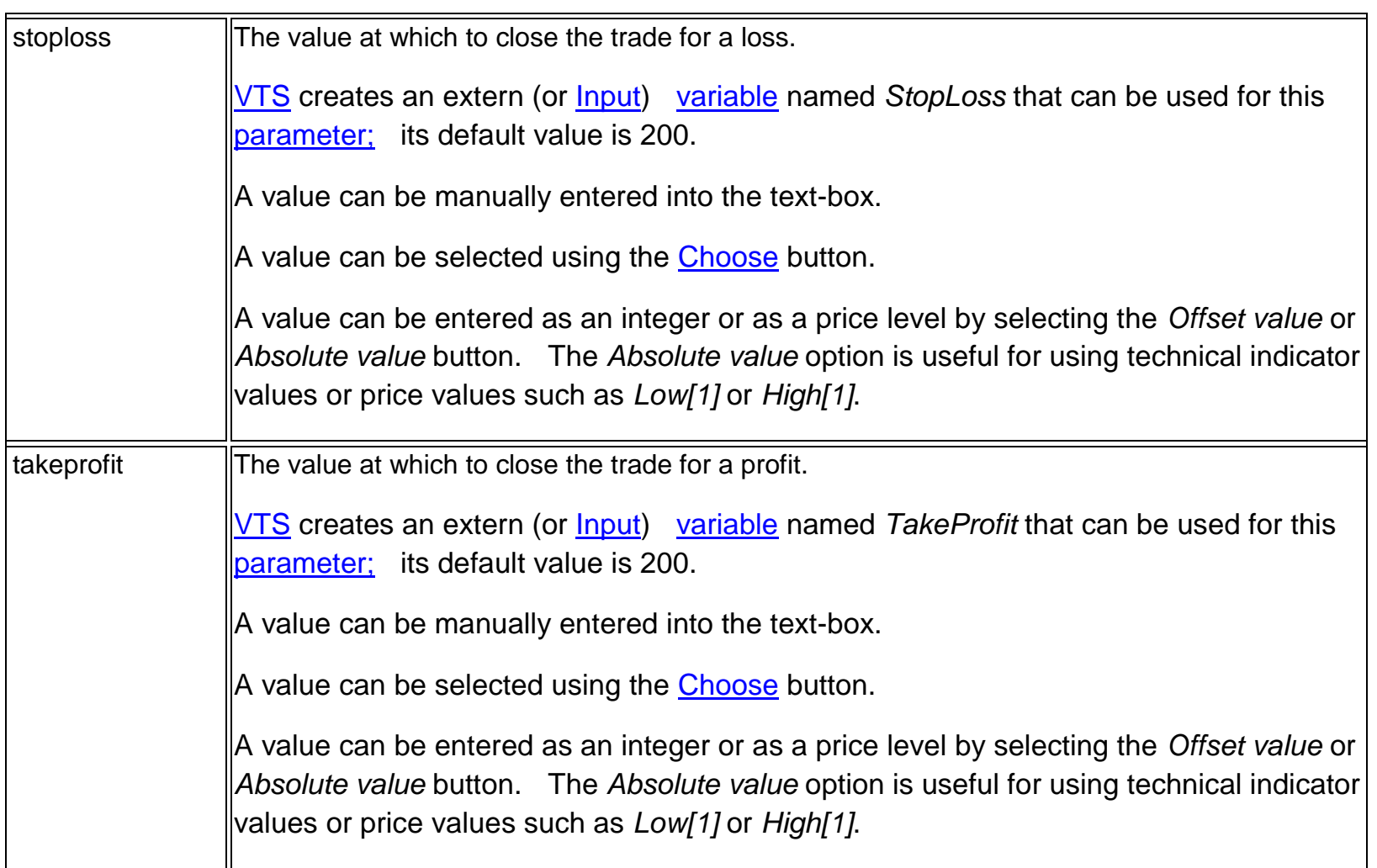

When an *Offset value* is used, the value of the stoploss or takeprofit is captured at the time the trade is opened and it is stored locally by the EA. The stored value is used to monitor the open trade. The stored value is maintained correctly even if the EA is removed and reattached to the price chart. However, recall that the *Client-Side Stops* functionality will not execute unless the EA is attached and running.

On the chart below, the default *offset* values of 200 were used for the *Client-Side Stops* stoploss and takeprofit: These values are displayed on the top left corner of the price chart.

Notice in the *Trade* window that the actual order was opened using the default *emergency* stop values of 5000.

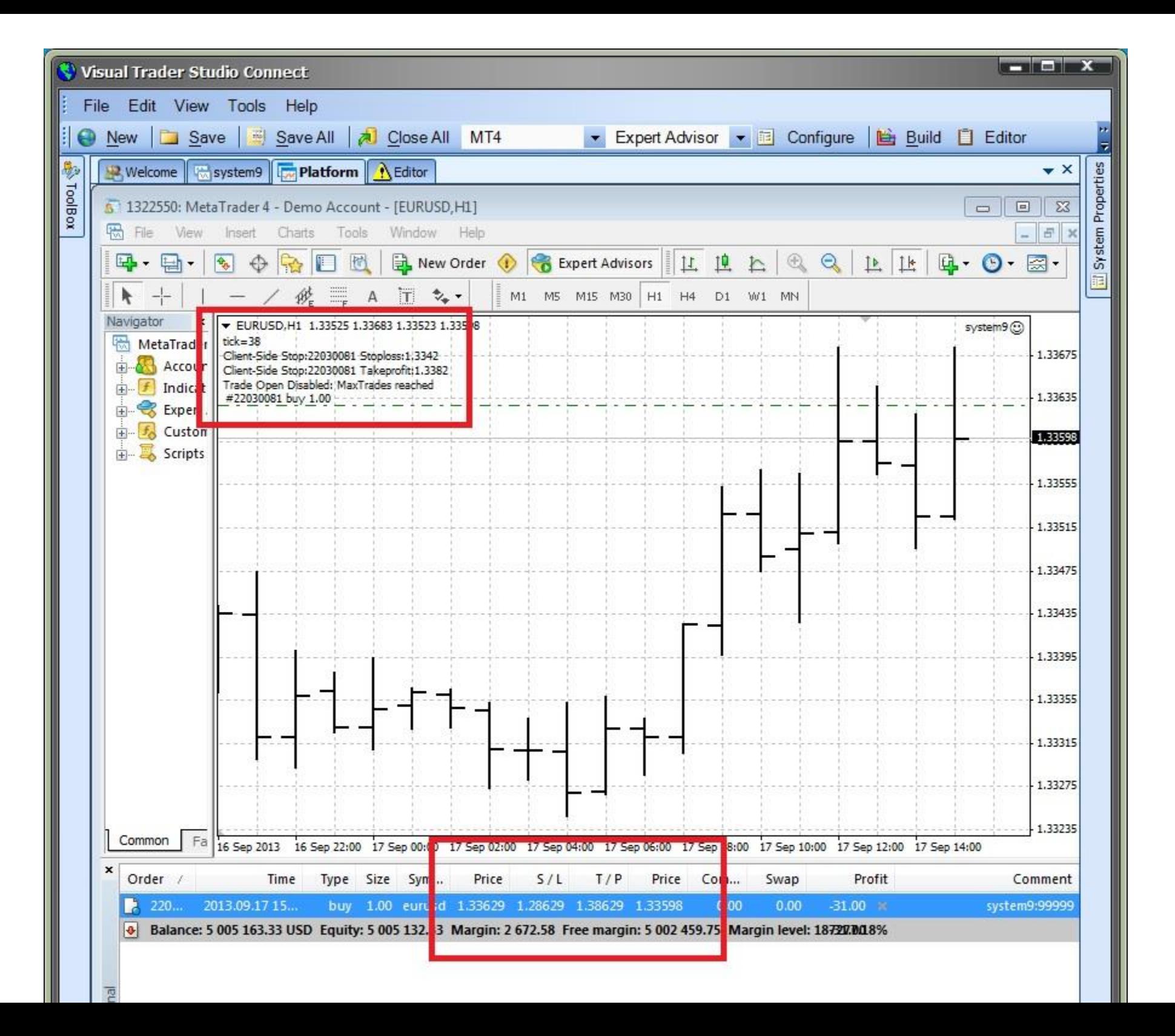

# <span id="page-19-0"></span>**Using an Absolute Price value with Client-Side Stops**

The functionality of the StopLoss and TakeProfit parameters of the fnOpenOrder function are the same when using *Client-Side Stops*.

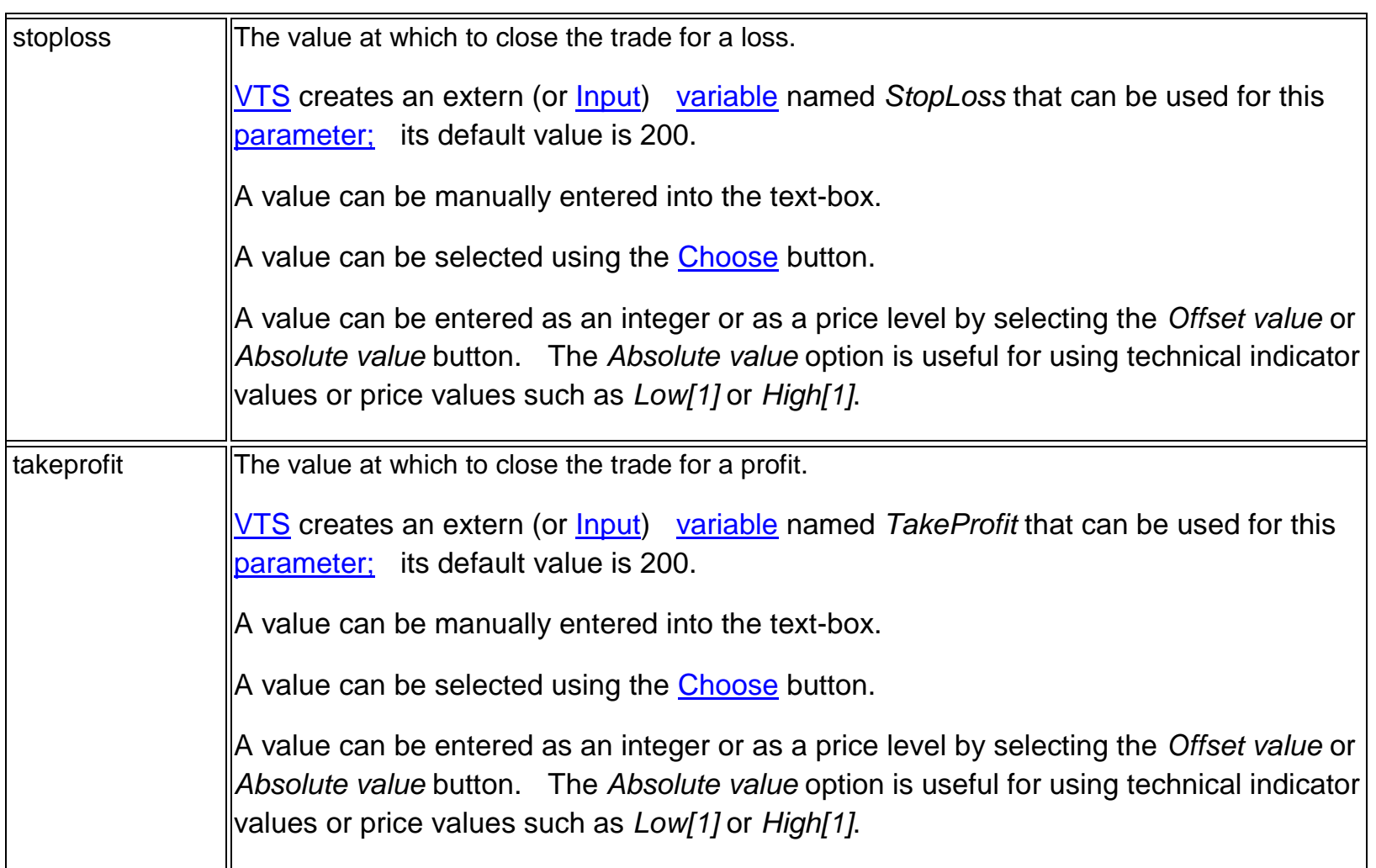

When an *Absolute price value* is used, the value of the stoploss or takeprofit is calculated on each incoming tick. Recall that the *Client-Side Stops* functionality will not execute unless the EA is attached and running.

One method for using *Absolute price values* for a stoploss or takeprofit is to use the Highest or Lowest price of the last 12 bars.

This is done in VTS by using the functions *fnGetHighest* and *fnGetLowest* found under the *Bar* menu and then assigning these values as the stoploss and takeprofit values, respectively.

This is a working, simplified drawing showing the technique.

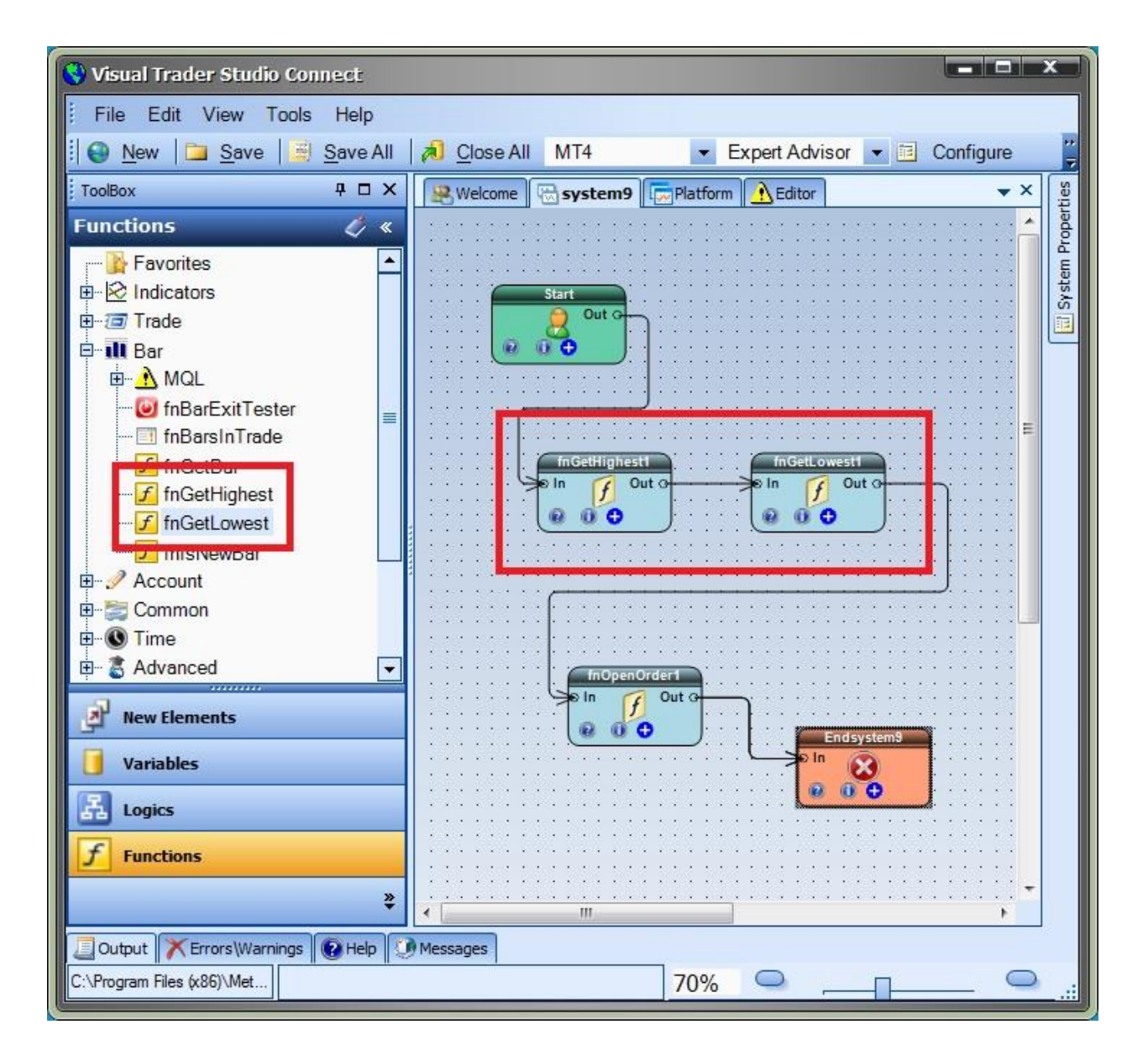

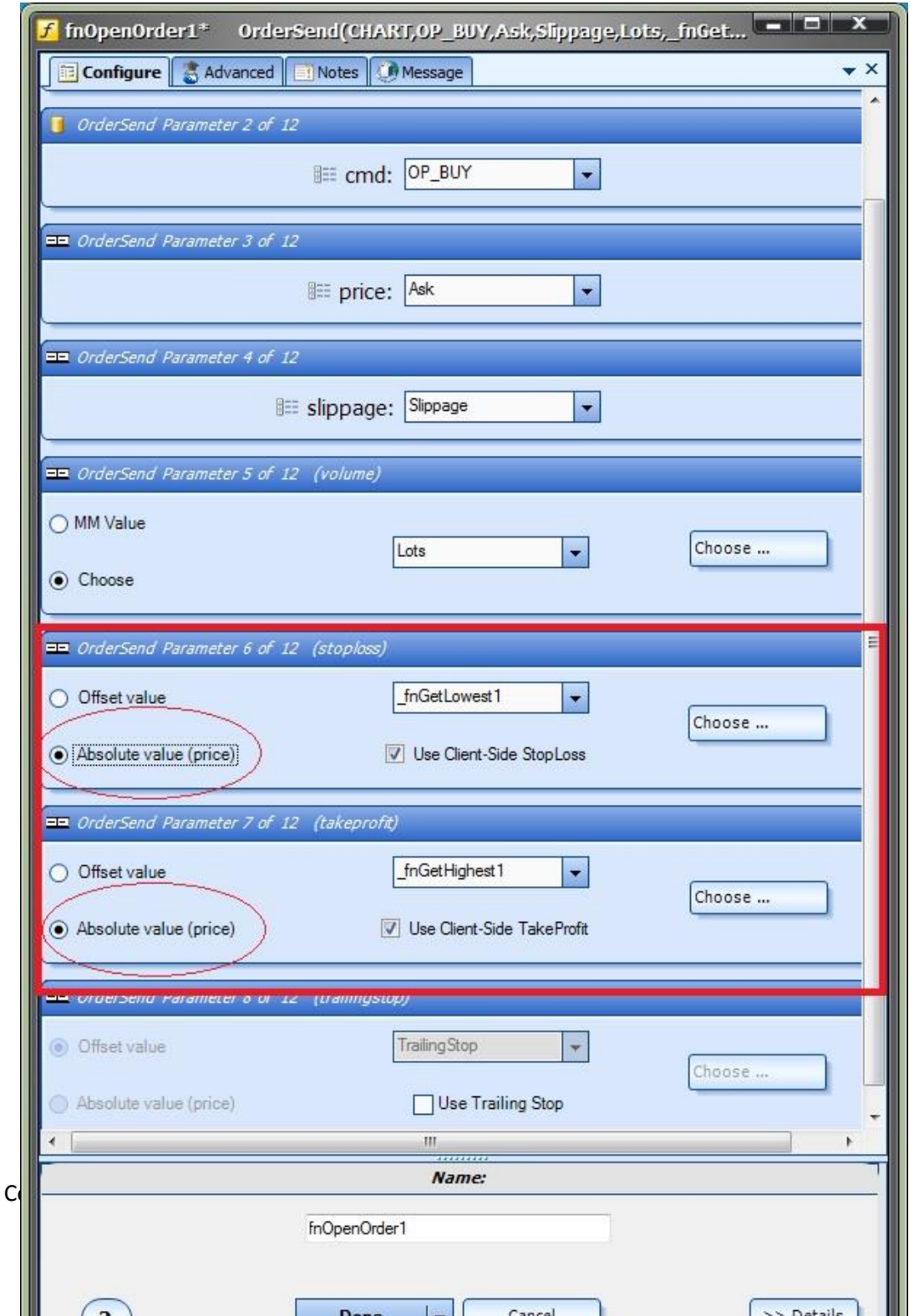

www.iExpertAdvisor.com

On the chart below, the *Absolute price* values of the high and low were used for the client-side stoploss and takeprofit: These values are displayed on the top left corner of the price chart. These values are updated on every tick.

Notice in the *Trade* window that the actual order was opened using the default **emergency** stop values of 5000.

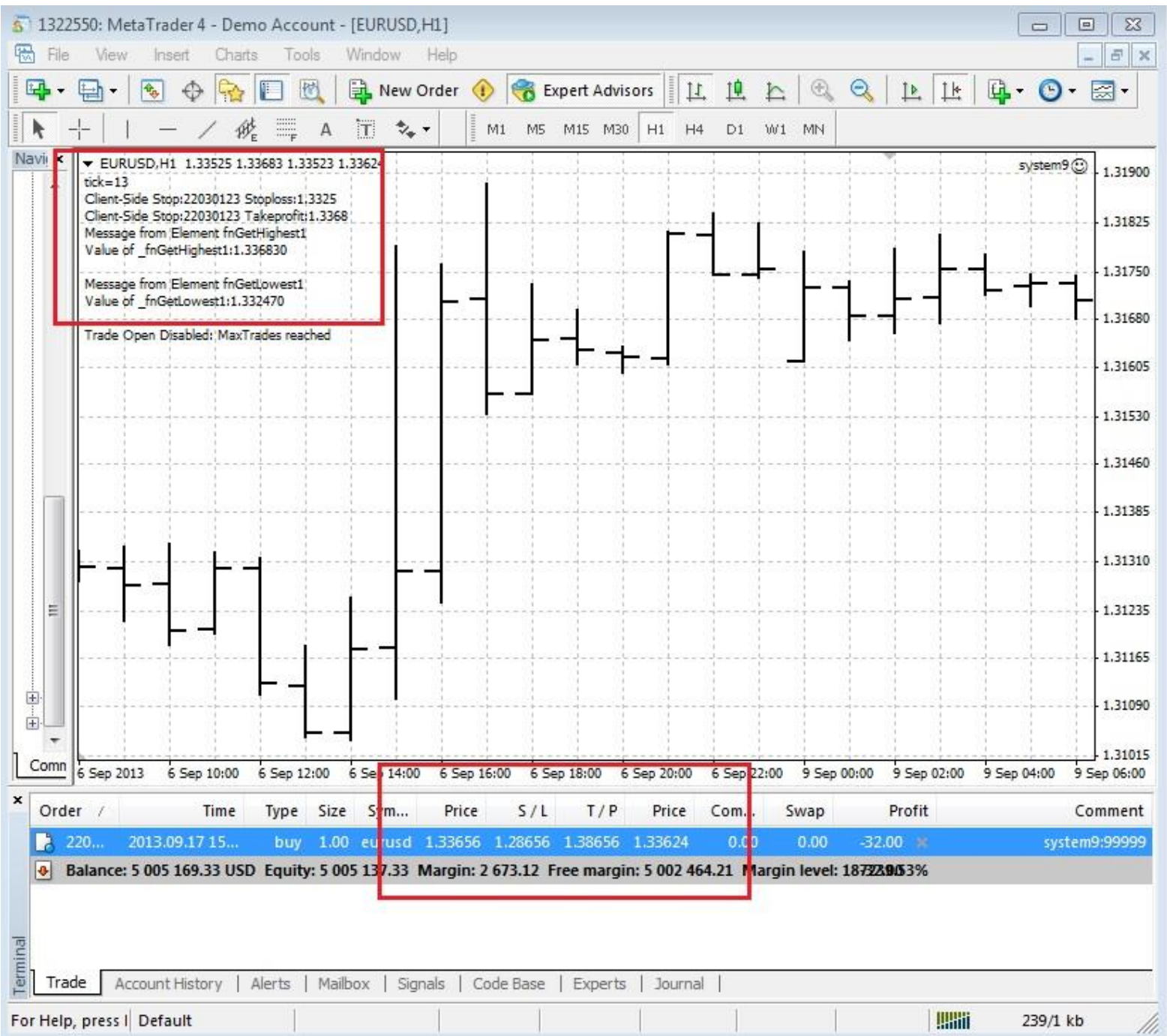

www.iExpertAdvisor.com Copyright © 2013 iExpertAdvisor, LLC All rights reserved